# Connexion des élèves à l'ENT

#### **L'établissement vient de vous remettre un document avec vos identifiants de connexion à l'ENT**

### **Comment se connecter à l'ENT avec ces identifiants ?**

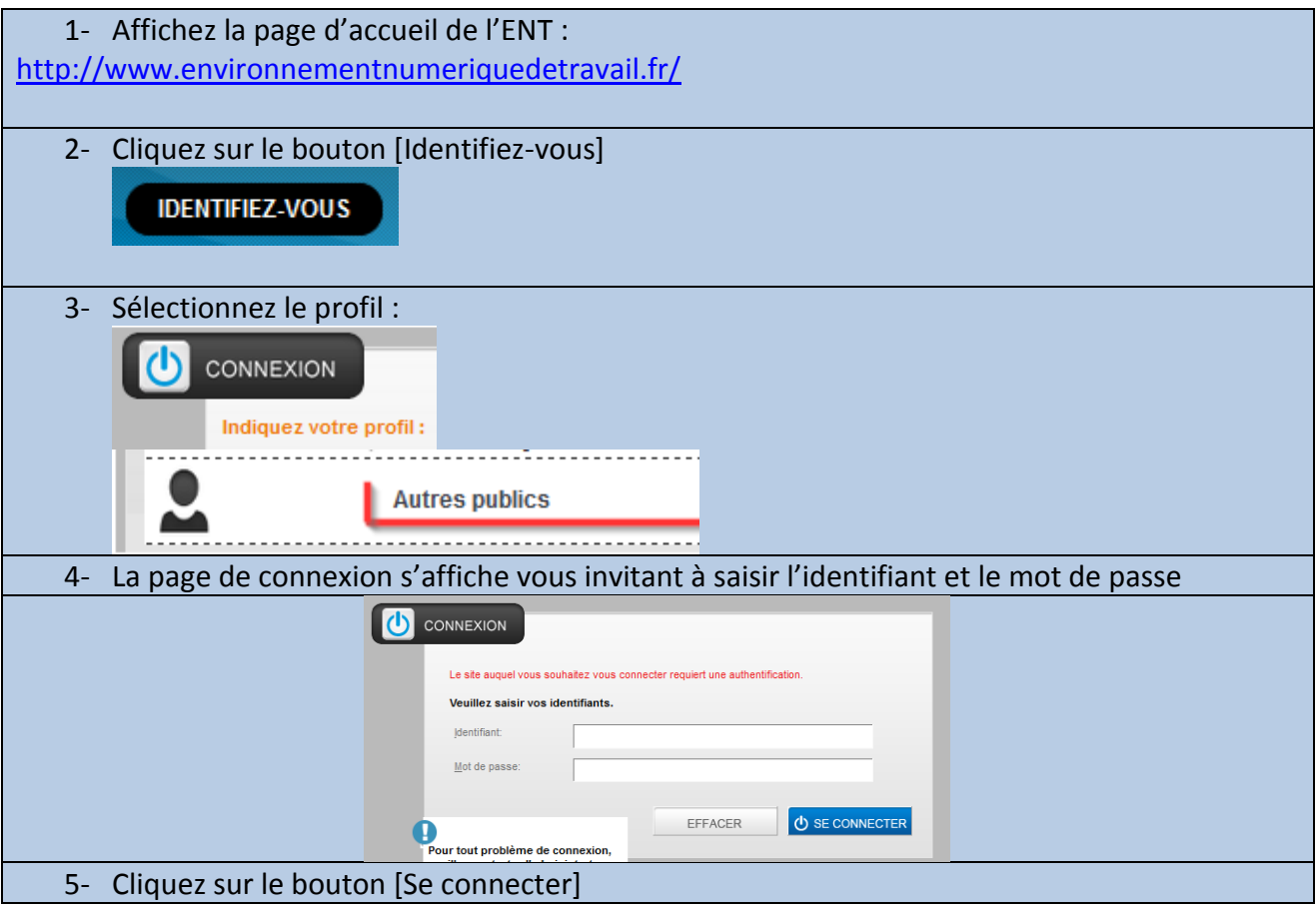

# **Mon identifiant et mon mot de passe ne fonctionnent plus / Je ne dispose pas de mes identifiants**

*A qui dois-je m'adresser ?*

**Réponse :**

Vous devez vous adresser à votre professeur principal

### **Puis-je personnaliser mon identifiant ou changer de mot de passe ?**

#### **Réponse :**

*L'identifiant n'est pas modifiable. En revanche il est possible de personnaliser le mot de passe ou l'alias.*

Une fois connecté à l'ENT, affichez la page « mon compte » en cliquant sur votre nom en haut à droite de la page d'accueil.

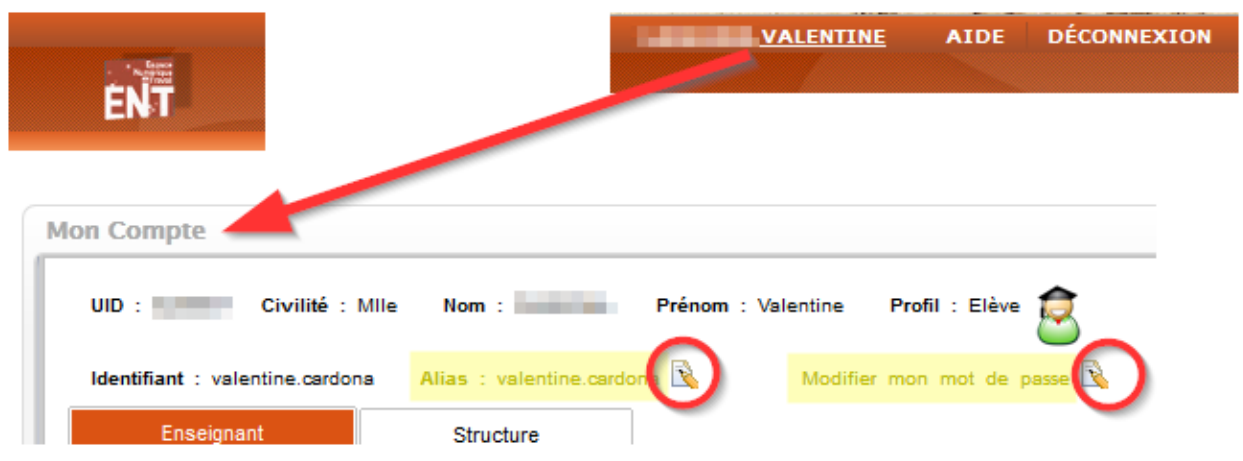